Part No. T0264, Rev A April, 2003 Page 1 of 2

## VANGUARD HARDWARE ADVISORY NOTICE Installing A Daughtercard Header

## IntroductionThis notice describes how to install an existing daughtercard from a Vanguard 100, 300, 305, and 320 into a Vanguard 340/342 using a newer interface header.Vanguard<br/>Daughtercard<br/>Header UpdateIn order for customers to use their existing daughtercard header. The product code that supports the Vanguard 340/342 is 1152-10006.InstallationFigure 1 shows the different style daughtercard header pins. The newer header pins for the Vanguard 340 and 342 are shorter than the header pins in an older unit. The shorter pins connect to the motherboard.

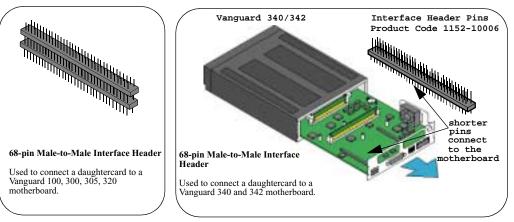

Figure 1. Daughtercard Header Pins

## ■ Note

Most older style cards can be used in the Vanguard 340 and 342 units. The minimum revision that can be used for the FXS/FXO card is B. Do not force any older cards into the newer units, they should fit easily.

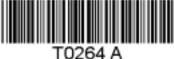

## Installing the Daughtercard

| Vanguard | 340 | and | 342 |
|----------|-----|-----|-----|
|----------|-----|-----|-----|

| Step | Action                                                                                                    |                                                                                                    |  |  |
|------|----------------------------------------------------------------------------------------------------|----------------------------------------------------------------------------------------------------|--|--|
| 1    | Unplug the power cord from the primary power source and remove interface and power cables.                                                                                                    |                                                                                                    |  |  |
| 2    | Remove the two screws on either sid                                                                                                    | Remove the two screws on either side of the chassis at the rear of the unit.                                                                                                    |  |  |
| 3    | Use the handle on the right side of the rear panel to carefully slide out the motherboard. Exercise extreme care, when sliding the motherboard out, to prevent components mounted to the underside of the board from being knocked off.                                                                                                    |                                                                                                    |  |  |
| 4    | Place the motherboard on a (static free) clean flat surface.                                                                                                    |                                                                                                    |  |  |
| 5    | If you are                                                                                                    | Then                                                                                                    |  |  |
|      | Adding a daughtercard                                                                                                    | Connect the 68-pin interface header onto the motherboard.                                                                                                    |  |  |
| 6    | Replacing an existing daughtercard<br><b>Note</b><br>When replacing an older version<br>daughtercard into a newer unit,<br>remove the old daughtercard header,<br>and insert the newer 68-pin<br>interface header (product code<br>1152-10006) into the motherboard.<br>Connect the shorter header pins<br>from the 68-pin interface header to<br>the motherboard. | <ul><li>existing daughtercard. If no daughtercard is installed, remove the metal blanking plate.</li><li>c) Align the standoff on the motherboard with the hole on the new daughtercard.</li></ul> |  |  |
| 6    | Push the daughtercard down into the connector being careful to align the pins. Do not apply excessive pressure when you push the daughtercard into the connector, or you may damage the card.                                                                                                    |                                                                                                    |  |  |
| 7    | Fasten the screw that attaches the daughtercard to the motherboard, then fasten the two rear panel coverplate screws. Daughtercard replacement/ addition is complete.                                                                                                    |                                                                                                    |  |  |
| 8    | Carefully slide the motherboard into the card guides within the opening.<br>Exercise extreme care when sliding the motherboard in, to prevent<br>components mounted to the underside of the board from being knocked off.                                                                                                    |                                                                                                    |  |  |
| 9    | Tighten the screws on both sides of the chassis. <i>Be sure the screws are snug</i> .                                                                                                    |                                                                                                    |  |  |
| 10   | Reconnect the cables and power cord.                                                                                                    |                                                                                                    |  |  |
| 11   | Power on the unit.                                                                                                    |                                                                                                    |  |  |
|      |                                                                                                    |                                                                                                    |  |  |